## Using jmCLIG for mbed Cloud Compiler

Select Technology: USB-CDC Cortex M3 mbed Cloud Compiler

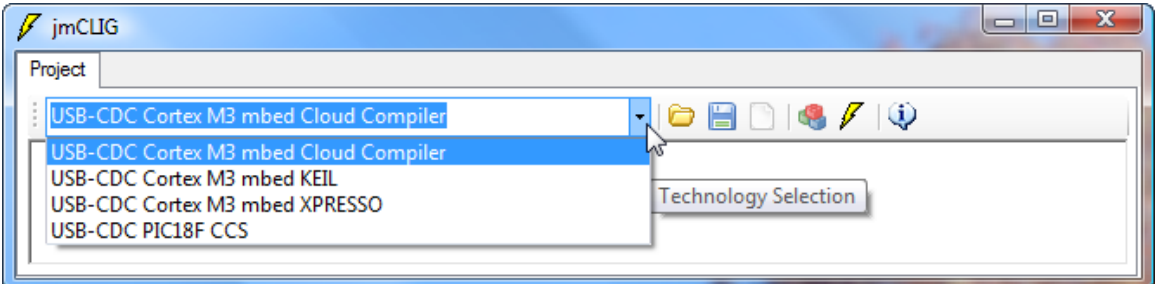

Add modules you need.

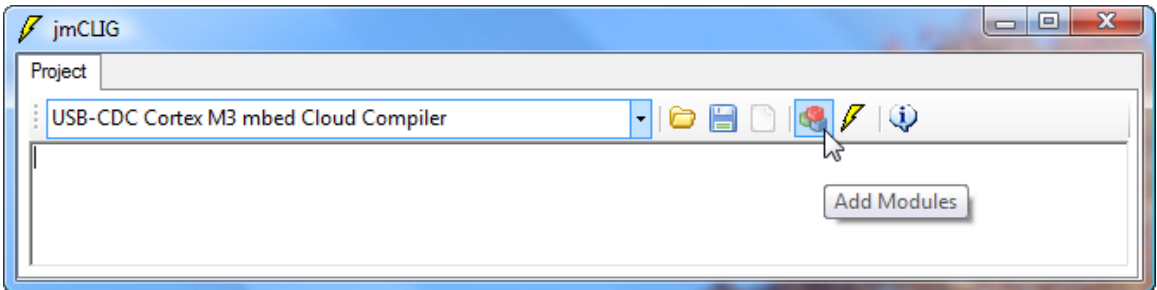

Here, three modules are selected.

| Open                                                                                                    |                                                                                                    |                                                                                                    |                                                                                                    | $\mathbf{x}$                                                                    |  |
|----------------------------------------------------------------------------------------------------|----------------------------------------------------------------------------------------------------|----------------------------------------------------------------------------------------------------|----------------------------------------------------------------------------------------------------|---------------------------------------------------------------------------------|--|
| « mbed Cloud Compiler > Modules ><br>$^{++}$<br>Ω<br>Search<br>÷                                                   |                                                                                                    |                                                                                                    |                                                                                                    |                                                                                 |  |
| Organize $\bullet$ $\equiv$ Views $\bullet$ New Folder<br>$\circledcirc$                                           |                                                                                                    |                                                                                                    |                                                                                                    |                                                                                 |  |
| <b>Favorite Links</b>                                                                                              | Name                                                                                                    | Date modified                                                                                                    | <b>Type</b>                                                                                                    | <b>Size</b>                                                                     |  |
| <b>Documents</b><br>DATA (E)<br>÷<br>諨<br><b>Recent Places</b><br>Desktop<br>Computer<br>Public<br><b>Searches</b> | base<br>c] jmbedLeds.c<br>c] imbedPins.c<br>c] imbedPinsDef.c<br>c] jmLedDemo.c<br>c] imLedGame.c<br>c] jmLPC17xx_gpio.c<br>c] imMotor.c<br>$C$ jmPulse.c<br>c] jmStepper.c<br>c] jmSwitch.c | 2010-12-27 18:10<br>2010-12-30 16:53<br>2010-12-30 17:14<br>2010-12-27 16:38<br>2010-12-16 12:24<br>2010-12-30 19:39<br>2010-12-30 20:00<br>2010-12-30 10:47<br>2010-12-30 11:11<br>2010-12-30 11:05<br>2010-12-30 11:11 | <b>File Folder</b><br>C.Source<br>C Source<br>C Source<br>C Source<br>C Source<br>C Source<br>C Source<br>C Source<br>C Source<br>C Source | 7K<br>6 KB<br>$2$ KB<br>1 KB<br>$1$ KB<br>12 KB<br>7 KB<br>5 KB<br>6 KB<br>5 KB |  |
| <b>Folders</b><br>ᄉ                                                                                                |                                                                                                    |                                                                                                    |                                                                                                    |                                                                                 |  |
| File name: "jmPulse.c" "jmStepper.c" "jmSwitch.c"                                                                  |                                                                                                    |                                                                                                    |                                                                                                    | Select Modules (*.c)<br>Cancel<br>Open                                          |  |

Click Open and modules will be added to your project

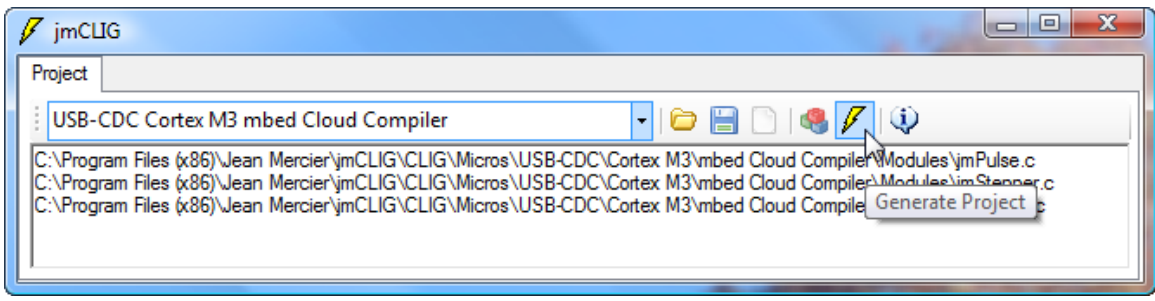

Generate your project by clicking yellow lightning icon.

Create a new folder to store your files.

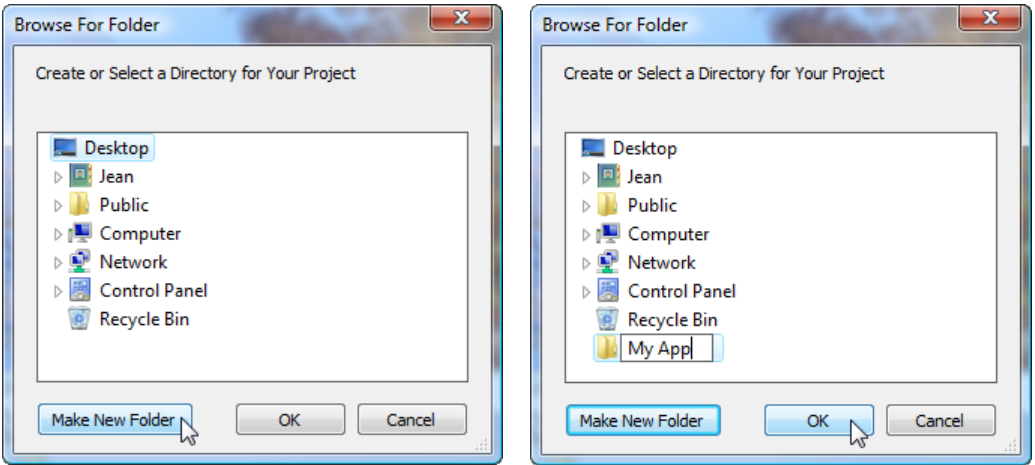

Click OK, and all project files will be created into your folder.

If your modules references other modules, they will be included into your project.

Here, jmbedPinsDef.c was included automatically into the project.

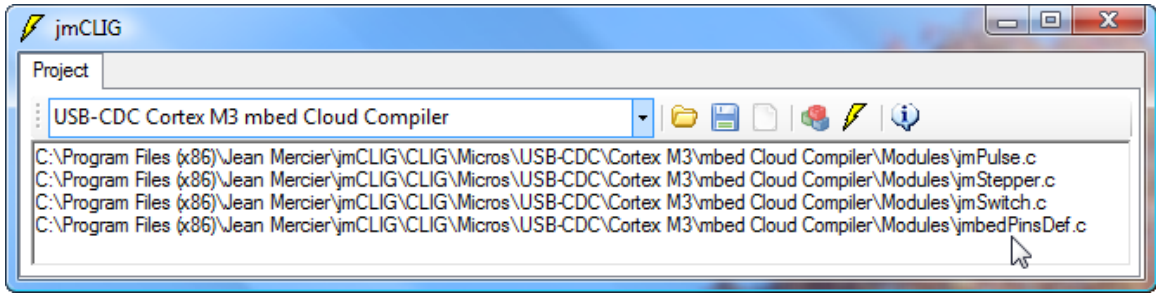

A popup window will then show you where your files were created.

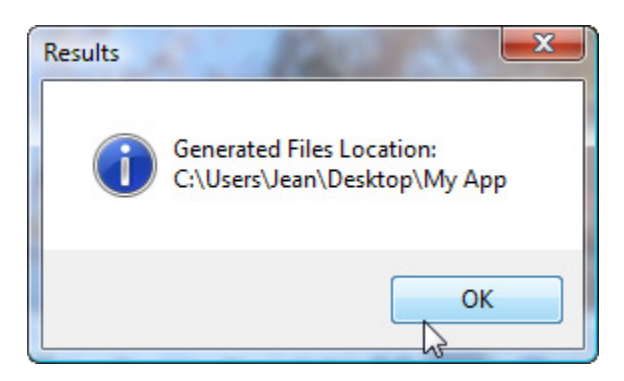

Check your folder to see the files generated

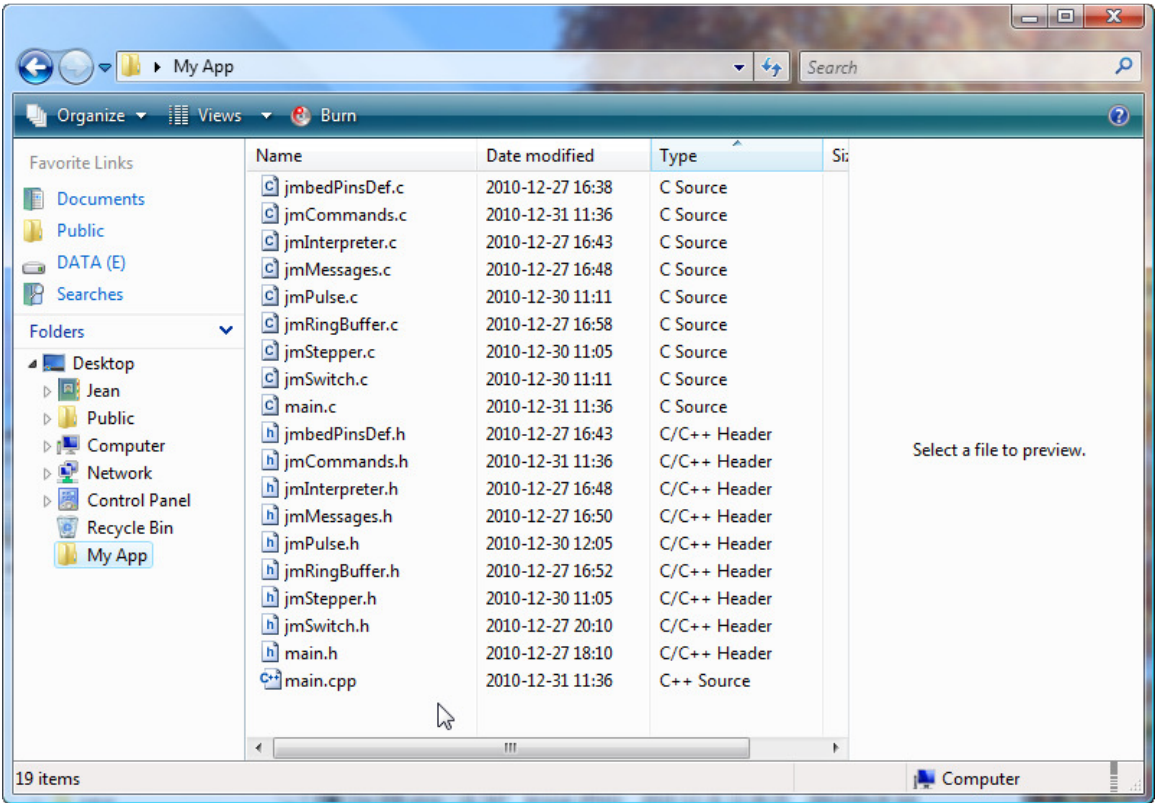

You can now create a new project in mbed cloud compiler (mbed.org) and import these files.

You should overwrite main.cpp with your main.cpp

You then compile and load the firmware into your mbed prototyping board using the usual procedure for mbed.